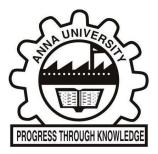

## **CONTROLLER OF EXAMINATIONS, ANNA UNIVERSITY**

## Instruction for installing AUCOE OFFICIAL mobile app from Google play store

1. Searching the mobile application from Google Play Store Visit Google Play Store and enter the following

In the search criteria. "AUCOE OFFICIAL "Mobile app will be listed. Tap the AUCOE OFFICIAL Mobile app to install.

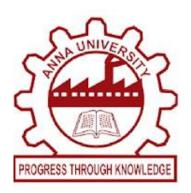

## **AUCOE OFFICIAL**

COE AU Education

3+

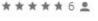

Add to Wishlist

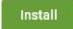

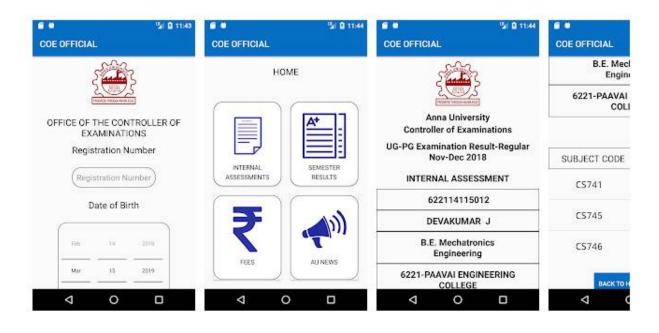